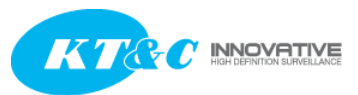

# Understanding Live Stream URL Quickguide for Live Streaming

KT&C IP cameras now support quad-stream that can be configured as h.264 or MJPEG independently.

Quad-stream: Stream0, Stream1, Stream2, Stream3

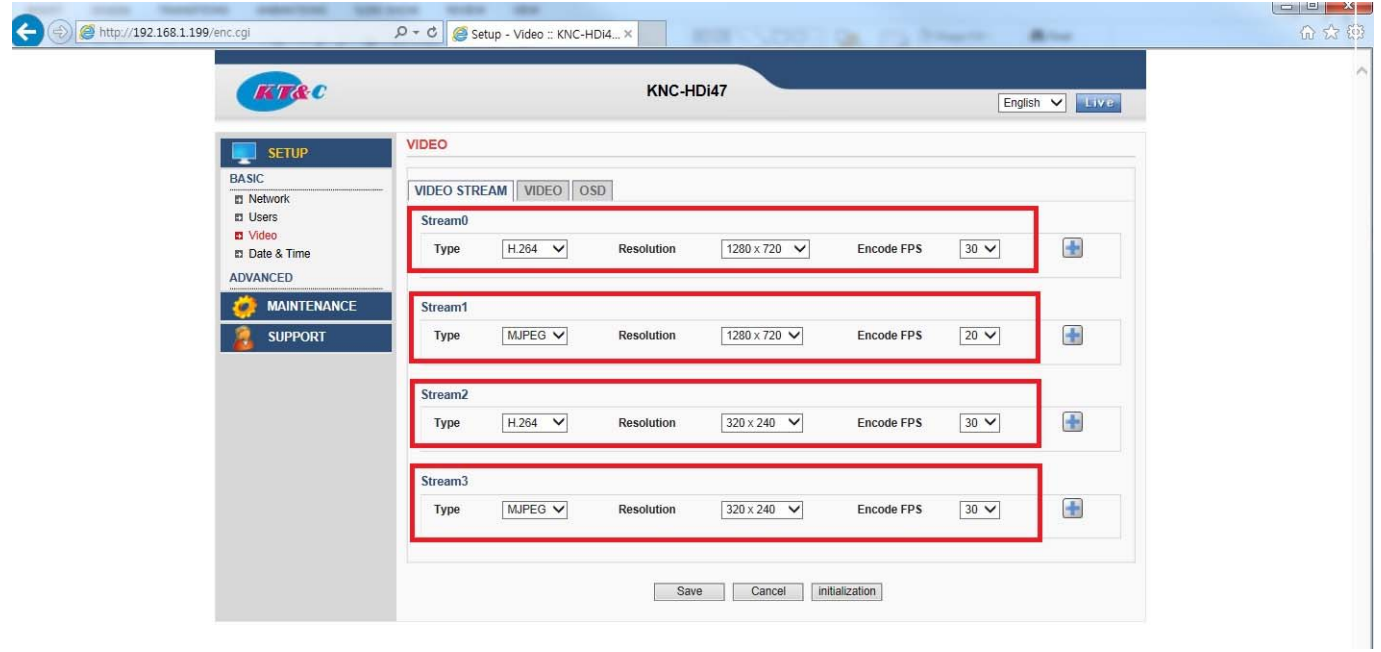

Various combination of stream type & resolution can be configured.

- 1. When using 1080p resolution stream on any one of the quad-stream setup, all other stream resolution will be maxed at CIF resolution.
- 2. When using MJPEG 1080p resolution on one stream, you'll need to have at least one h.264 stream.
- 3. The remaining stream selection will be grayed out when there's no more resources left.

This setup page cannot be set improperly since it will self-adjust to the proper/possible setting.

KT&C America.Inc.

www.ktncusa.com

**New Jersey Office** 40 Lane Road 1st Floor Fairfield, NJ 07004 T: 973 276 0118 F: 973 276 0 116

**New York Office** 200 Pkwy Drive South Suite 200 Hauppauge, NY 11788 T: 631 864 0118 F: 631 864 0116

Updated 12/17/14

**California Office** 

3240 Wilshire Blvd Suite 501 Los Angeles, CA 90010 T: 213 381 0061 F: 213 381 0064

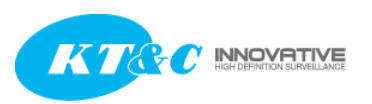

# H.264 & MJPEG RTSP Streaming URL : rtsp://IP\_ADDRESS/stream# (stream0, stream1, stream2, stream3 supported)

MJPEG HTTP Streaming URL :http://IP\_ADDRESS/ipcam/mjpeg.cgi?stream\_id=# (stream\_id: 0, 1, 2, 3 supported)

\* When selected ID is not MJPEG type stream, the user won't get a video stream.

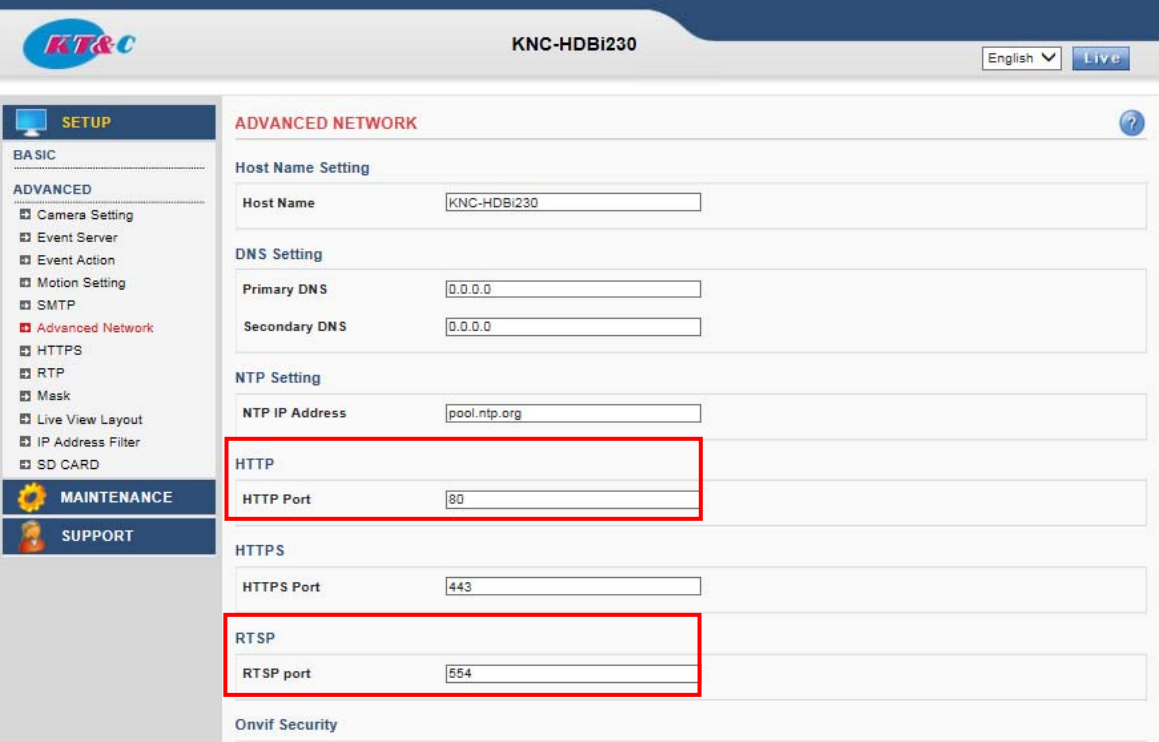

- ① HTTP port is 80 by default.
- ② RTSP port is 554 by default.

③ Port numbers can be changed in Advanced Network settings page under ADVANCED tab. \*\*The correct (whole) URL for streaming would be including the port numbers. However, HTTP port and RTSP port (80 and 554 respectively) are de-facto standard. It is not necessary to indicate the numbers.

However, if the customer decides to use different port number for whatever reason the changed port need to be specified in the streaming URL.

H.264 & MJPEG RTSP Streaming including port number : rtsp://IP\_ADDRESS:PORT#/stream#  $(0-3)$ MJPEG HTTP Streaming including port number : http://IP\_ADDRESS:PORT#/ipcam/mipeg.cgi?stream\_id=# (0~3)

KT&C America.Inc.

www.ktncusa.com

**New Jersey Office** 40 Lane Road 1st Floor Fairfield, NJ 07004 T: 973 276 0118 F: 973 276 0 116

**New York Office** 200 Pkwy Drive South Suite 200 Hauppauge, NY 11788 T: 631 864 0118 F: 631 864 0116

Updated 12/17/14

**California Office** 3240 Wilshire Blvd Suite 501 Los Angeles, CA 90010 T: 213 381 0061 F: 213 381 0064

# How to Disable Authentication

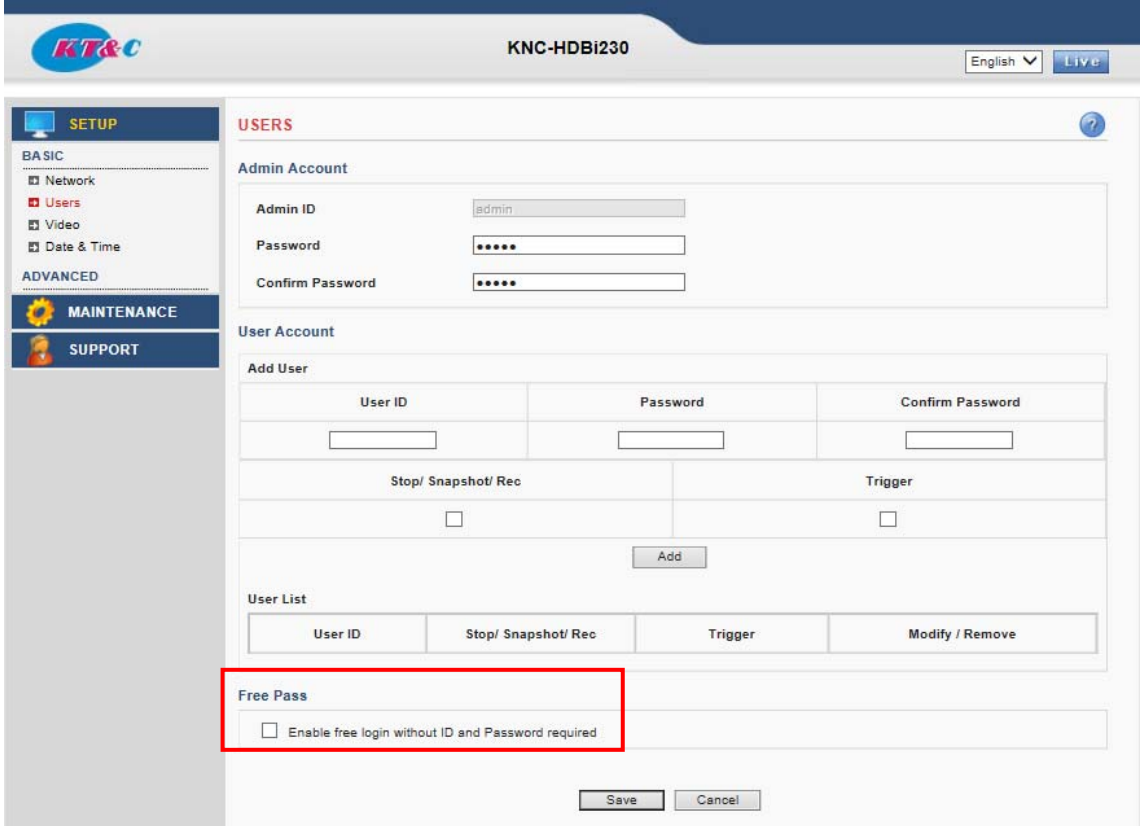

- ① From Setup page, under BASIC category, go to Users settings.
- ② Under Free Pass option, check on the box, "Enable free login without ID and Password required".
- ③ Press Save.

\*\*An alternative to disabling authentication is to include ID and Password in the streaming URL. Authentication prompt will not show up. rtsp://ID:PASSWORD@IP\_ADDRESS/stream# (0~3) http://ID:PASSWORD@IP\_ADDRESS/ipcam/mjpeg.cgi?stream\_id=# (0~3) example: rtsp://admin:admin@192.168.0.123/stream0

### Updated 12/17/14

## KT&C America.Inc.

www.ktncusa.com

#### **New Jersey Office** 40 Lane Road 1st Floor Fairfield, NJ 07004 T: 973 276 0118 F: 973 276 0 116

#### **New York Office**

200 Pkwy Drive South Suite 200 Hauppauge, NY 11788 T: 631 864 0118 F: 631 864 0116

## **California Office**

3240 Wilshire Blvd Suite 501 Los Angeles, CA 90010 T: 213 381 0061 F: 213 381 0064